P/N: MMBB0281802(1.0)

#### **Recyclage de votre ancien téléphone**

- $\boxtimes$ 1 Ce symbole, représentant une poubelle sur roulettes barrée d'une croix, signifie que le produit est couvert par la directive européenne 2002/96/EC.
	- 2 Les éléments électriques et électroniques doivent être jetés séparément, dans les vide-ordures prévus à cet effet par votre municipalité ou être rapportés dans un magasin de téléphonie mobile.
	- 3 Le recyclage de votre téléphone dans une poubelle appropriée ou dans un magasin de téléphonie mobile aidera à réduire les risques pour l'environnement et votre santé
	- 4 Pour plus d'information concernant le recyclage de votre ancien téléphone, veuillez contacter votre mairie, le service des ordures ménagères ou encore la magasin où vous avez acheté ce produit.

 $\bigodot$ 

#### **Saisie de texte**

Vous pouvez entrer des caractères alphanumériques à l'aide du clavier alphanumérique de votre téléphone. Pour stocker des noms, écrire un message, créer un message d'accueil personnalisé ou des rendez-vous dans l'agenda, par exemple, vous devez saisir un texte. Vous pouvez choisir parmi les méthodes de saisie présentées sur la page suivante.

Pour entrer un chiffre, appuyez une seule fois sur la touche correspondante. Lorsque vous vous trouvez en mode lettres, vous pouvez tout de même saisir des chiffres en maintenant la touche souhaitée enfoncée.

**Remarque :** Certains champs n'acceptent qu'un seul mode de saisie (par ex. numéros de téléphone dans le carnet d'adresses).

#### **Saisie intuitive T9**

Le mode T9 utilise un dictionnaire intégré pour reconnaître les mots que vous écrivez. Pour ce faire, il se base sur la séquence des touches sur lesquelles vous appuyez. Appuyez sur la touche numérique associée à la lettre que vous souhaitez saisir ; le dictionnaire reconnaîtra le mot une fois toutes les lettres saisies.

#### **Saisie manuelle Abd**

Ce mode vous permet d'entrer des lettres en appuyant une fois, deux fois, trois fois ou plus sur la touche correspondant à la lettre désirée, jusqu'à ce que celle-ci apparaisse.

#### **Mode 123 (chiffres)**

# **Familiarisation avec le téléphone**

# **Navigation dans les menus**

# **Installation de la carte SIM et de la batterie / Carte mémoire**

**1 Retirez le couvercle de la batterie.**

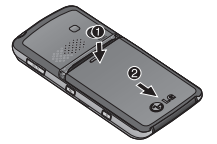

**2 Retrait de la batterie.**

Cette fonction permet de définir les paramètres d'un appel. Appuyez sur Menu, sélectionnez **Paramètres** et choisissez **Appels**.

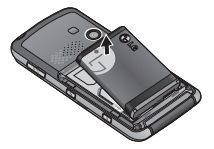

**3 Installez la carte SIM.**

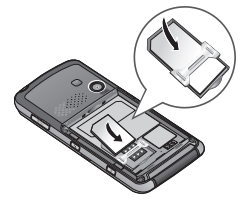

**4 Installation de la batterie.**

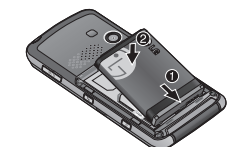

- **5 Replacez le couvercle de la batterie en place.**
- **6 Chargement de la batterie.**

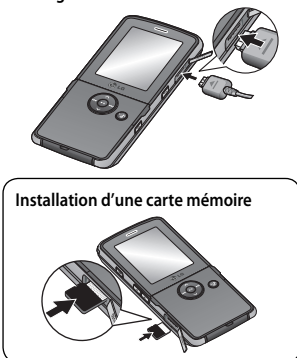

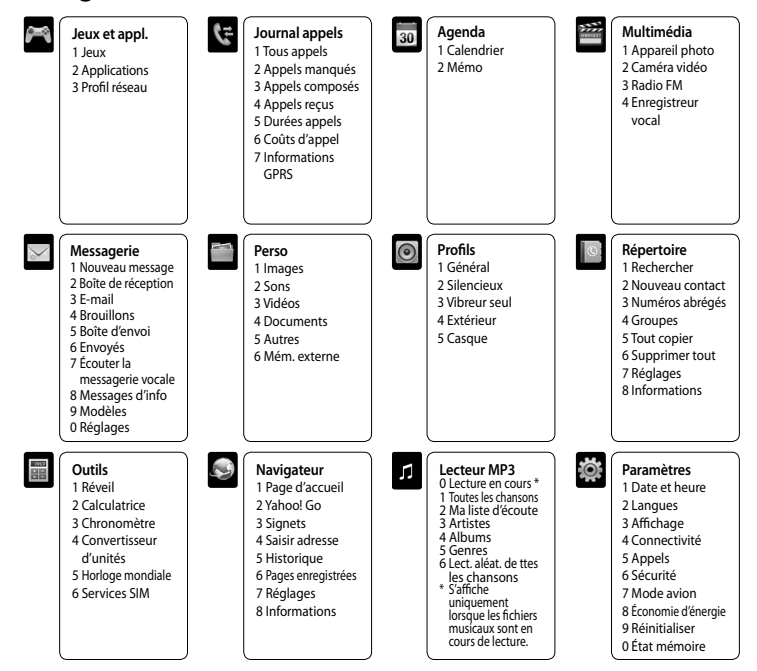

**Astuce :** Vous pouvez sélectionner votre type de message (SMS ou MMS), lorsque le message que vous saisissez dans le champ prévu à cet effet dépasse 2 pages.

#### **Affi chage du journal des appels**

Vous pouvez consulter la liste des appels manqués, des appels reçus et des numéros composés uniquement si le réseau prend en charge le service CLI (Calling Line Identification, identification de la ligne appelante) dans la zone de couverture. Le numéro et le nom (si disponibles) s'affichent tous deux avec la date et l'heure de l'appel. Vous pouvez également consulter la durée des appels. Appuyez sur **Menu** et sélectionnez **Journal appels**.

- **1** Appuyez sur **Menu**, sélectionnez **MP3**.
- 2 Sélectionnez **Toutes les chansons**, puis la chanson que vous souhaitez écouter. Appuyez sur **.**
- **3** Appuyez sur **pour mettre la chanson sur pause.**
- 4 Appuyez sur **DI** pour revenir à la chanson suivante.
- **5** Appuyez sur  $\blacktriangleright$  pour passer à la chanson précédente.
- 6 Sélectionnez , pour arrêter la musique et revenir au menu Lecteur MP3.

#### **Modifi cation des paramètres d'appel**

## **Répertoire**

#### **Recherche d'un contact**

Cette fonction permet de rechercher des contacts dans le répertoire.

- 1 Appuyez sur **Répertoire** et sélectionnez **Rechercher**. Sinon, appuyez sur **Q** pour ouvrir le répertoire.
- **2** Appuyez sur la touche correspondant à la première lettre du contact que vous souhaitez voir. Par exemple, pour « École », appuyez sur la touche "DEF" deux fois.
- 3 À l'aide des flèches vous pouvez parcourir les contacts et leurs différents numéros

- **1** Appuyez sur **Menu**, sélectionnez **Multimédia** et choisissez **Enregistreur vocal**.
- 2 Sélectionnez **(** pour lancer l'enregistrement.
- **3** Pour interrompre l'enregistrement, sélectionnez **Pause**.
- **4** Pour mettre fi n à l'enregistrement, sélectionnez **Arrêter**.
- **5** Pour écouter l'enregistrement

#### **Ajout d'un nouveau contact**

- Cette fonction vous permet d'ajouter une entrée à l'annuaire.
- **1** Appuyez sur **Répertoire** et sélectionnez **Nouveau contact**.
- **2** Indiquez si vous souhaitez enregistrer votre nouveau contact dans votre **Téléphone** ou sur votre carte **SIM**.
- **3** Entrez toutes les informations dont vous disposez, puis appuyez sur **Enreg**.

Remarque : Lorsque vous enregistrez l'adresse e-mail d'un contact, appuyez sur se pour saisir un symbole, puis faites défiler l'écran, jusqu'à atteindre le symbole @.

Lorsque le téléphone est fermé, vous pouvez accéder au menu du lecteur MP3 et écouter vos fichiers musicaux en appuyant sur la touche  $\bigcirc$ .

# **Messagerie**

Ce menu comprend les fonctions en rapport avec les SMS (Service de messages courts), les MMS (Service de messagerie multimédia), la message E-mail/Bluetooth, ainsi que les messages de service du réseau.

#### **Envoi d'un message**

- 1 Saisissez le numéro à l'aide du clavier. Pour effacer un chiffre, appuyez sur  $\epsilon$ .
- 2 Pour émettre l'appel, appuyez sur
- **3** Pour raccrocher, faites coulisser la touche .

Astuce : Pour saisir le signe + afin d'émettre un appel vers l'international, appuyez sur la touche 0 et maintenez-la enfoncée.

- **1** Appuyez sur **Menu**, sélectionnez **Messagerie** et **Nouveau message**.
- **2** Pour envoyer un SMS ou un MMS, choisissez **Message**.
- **3** L'Éditeur de messages vous permet de passer en toute simplicité du mode SMS au mode MMS. Par défaut, l'Éditeur de messages est paramétré sur SMS.
- **4** Saisissez votre message à l'aide de la saisie intuitive T9 ou de la saisie manuelle Abc.
- 1 Pour ouvrir le répertoire, appuyez sur  $\mathbb{Q}$ .
- **2** À l'aide du clavier, saisissez la première lettre du contact que vous souhaitez appeler. Par exemple, pour « École », appuyez sur la touche "DEF" deux fois.
- 3 À l'aide des flèches vous pouvez parcourir les contacts et leurs différents numéros.
- **4** Pour émettre l'appel, appuyez sur .

Lorsque votre téléphone sonne, appuyez sur Accepter ou appuyez sur pour répondre à l'appel si le clapet de votre téléphone est ouvert.

Astuce : Vous pouvez modifier les paramètres de votre téléphone pour modifier les modes de réponse à vos appels. Appuyez sur **Menu**, sélectionnez **Paramètres** et choisissez **Appels**. Sélectionnez **Mode réponse** et choisissez l'une des options suivantes : **Clapet ouvert**, **Toute touche** ou **Touche décrocher**.

# $C$  $E$ 0168 www.lgmobile.com

- **5** Sélectionnez **Options**, puis choisissez **Insérer** pour ajouter une **Image**, du **Son**, une **Vidéo**, un **Symbole**, un **modèle texte**, un **Emoticône**, un **Nom et numéro**, une **Nouvelle diapo**, un **Object** ou **Extras** (**Répertoire**/**Ma carte de visite**/**Agenda**).
- **6** Appuyez sur **Envoyer**.
- **7** Entrez le numéro de téléphone de destination ou sélectionnez **Options** et choisissez **Répertoire** pour ouvrir votre liste de contacts. Vous pouvez ajouter plusieurs contacts.
- **8** Appuyez sur **Envoyer**.

**Remarque :** Le second casque ne peut être utilisé que pour écouter des sons (MP3). (Lorsque le second casque est inséré, il est impossible de téléphoner avec un casque filaire.)

> **ATTENTION:** Si vous ajoutez une Image, un Son, une Vidéo, une Nouvelle diapo ou un Objet à l'Éditeur de message, le mode bascule automatiquement en mode MMS. Vous serez facturé en conséquence.

### **Appareil photo**

#### **Prise de vue rapide**

**1** L'appareil photo intégré vous permet de faire des photos. Appuyez sur **Menu**, puis sélectionnez **Multimédia**, et **Appareil photo**, puis sélectionnez ce dernier pour faire apparaître le viseur.

**2** Dirigez l'objectif vers le sujet de la photo. **3** Appuyez sur la touche de fonction centrale pour prendre une photo.

# **Caméra vidéo**

#### **Enregistrement d'une vidéo rapide**

- **1** L'appareil photo intégré vous permet de faire des vidéos. Appuyez sur **Menu**, puis sélectionnez **Multimédia**, faites défiler l'écran jusqu'à Caméra vidéo, puis sélectionnez ce dernier pour faire apparaître le viseur.
- **2** Dirigez l'objectif vers le sujet de la vidéo.
- **3** Appuyez sur la touche de fonction centrale pour démarrer l'enregistrement.
- 4 **REC** s'affiche dans la partie inférieure du viseur et une minuterie indique la longueur de votre vidéo.
- **5** Si vous souhaitez interrompre la vidéo, choisissez **Pause** ; pour la reprendre, sélectionnez **Reprise**.
	- **6** Pour arrêter l'enregistrement, sélectionnez **Arrêter**.

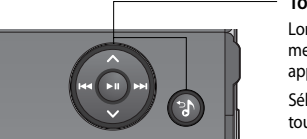

#### **Lecteur MP3**

Votre LG KM380 est équipé d'un lecteur MP3 intégré qui vous permet d'écouter vos morceaux préférés. **Remarque:** 

- Durée de lecture des fichiers musicaux : jusqu'à 40 h (avec utilisation du casque stéréo)
- La durée de lecture réelle dépend de la configuration du réseau, du volume, des contenus musicaux, du type de carte SD, de l'utilisation, de la batterie et des conditions extérieures.
- $\bullet$  gracenote Technologie de reconnaissance musicale et données connexes fournies par Gracenote®.

#### **Écoute d'une chanson**

**Astuce :** Appuyez sur la touche Lecteur MP3 située sur le côté droit du téléphone pour masquer l'écran du lecteur audio. Vous pourrez ainsi utiliser votre téléphone normalement.

# **Radio FM**

La fonction radio FM de votre LG KM380 vous permet de vous brancher à vos stations de radio préférées quand vous le souhaitez.

**Remarque :** Pour écouter la radio, vous devez brancher votre casque. Insérez-le dans la prise casque (il s'agit de la même prise que celle utilisée pour le chargeur).

#### **Écoute de la radio**

**1** Appuyez sur **Menu**, sélectionnez **Multimédia** et choisissez **Radio FM**.

**2** Sélectionnez le numéro de canal de la station que vous souhaitez écouter. **Remarque :** Vous pouvez écouter la radio via le haut-parleur intégré. Appuyez sur **Options**, sélectionnez **Écouter** via et choisissez **Haut-parleur**.

# **Enregistreur vocal**

Votre **Enregistreur vocal** vous permet d'enregistrer des mémos vocaux ou d'autres sons.

#### **Enregistrement**

**Remarque :** Vous pouvez écouter tous les enregistrements vocaux que vous avez sauvegardés en sélectionnant **Options**, **Album**.

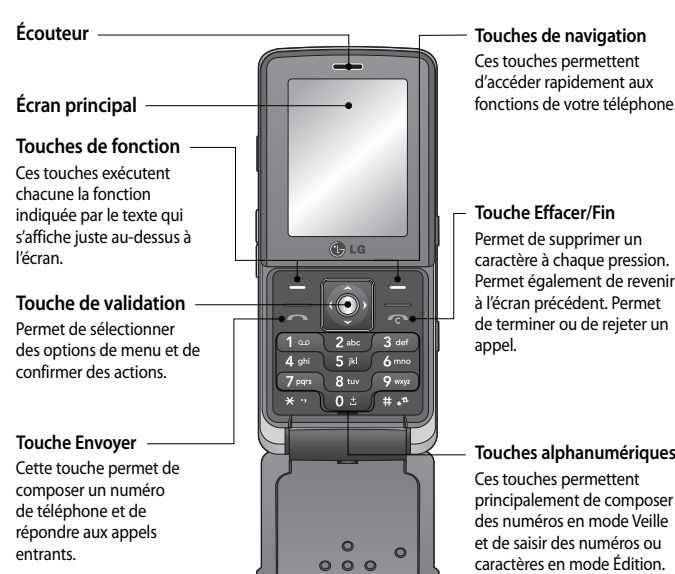

#### **Touche Lecteur MP3**

- Sélectionnez le fichier musical en appuyant sur les touches  $\Leftrightarrow$  et  $\Leftrightarrow$ , puis appuyez sur la touche  $\Theta$ . **Pendant la lecture de musique :**
- Appuyez sur  $\bullet$  pour mettre la chanson sur pause.
- Appuyez sur **pation passer** à la chanson précédente.
- Appuyez sur **pour revenir à la chanson suivante.** 
	- Sélectionnez  $\bullet$  pour arrêter la musique et revenir au menu Lecteur MP3.

## **Appels**

#### **Émission d'un appel**

#### **Émission d'un appel depuis les contacts**

#### **Réponse à un appel et rejet d'un appel**

Lorsque votre téléphone sonne et que le clapet est fermé, sonne et qu'il est fermé, appuyez sur le bouton placé sur le clapet pour prendre l'appel.

Pour rejeter un appel entrant, appuyez sur la touche  $\sim$  ou appuyez sur Rejeter

# GLG KM380 Guide de l'utilisateur

Ce guide va vous aider à mieux comprendre votre nouveau téléphone portable. Pour plus d'informations, reportez-vous au guide de l'utilisateur figurant sur le CD fourni. Le contenu de ce manuel peut présenter quelques différences avec celui de votre téléphone selon l'opérateur et la version logiciel que vous utilisez.

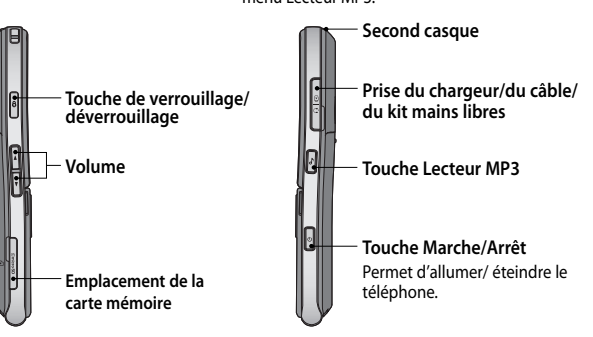

#### **Perso**

La mémoire de votre téléphone vous permet de stocker des fichiers multimédia afin d'accéder facilement à tous vos fichiers d'images, de sons, de vidéos et de jeux. La carte mémoire permet également d'enregistrer vos fichiers. De plus, les cartes mémoire libèrent de l'espace sur la mémoire de votre téléphone. Tous vos fichiers multimédia seront enregistrés dans le dossier Perso. Pour accéder à ce dossier, appuyez sur **Menu**, sélectionnez **Perso** pour ouvrir une liste de dossiers dans lesquels sont enregistrés tous vos fichiers multimédia.

Votre KM380 est fourni avec des jeux préchargés afin que vous puissiez vous distraire lorsque vous avez du temps libre. Si vous choisissez de télécharger des jeux ou applications supplémentaires, ils seront enregistrés dans ce dossier. Appuyez sur **Menu**, sélectionnez **Jeux et appl**.

# **Jeux et applications**

### **Agenda/Outils**

**Calendrier** ( Menu > Agenda > Calendrier )

Cette fonction vous permet de consulter votre agenda par jour ou par mois.

**Ajout d'un mémo** ( Menu > Agenda > Mémo )

Cette fonction permet de créer une liste de tâches.

Ce menu permet d'accéder à la page d'accueil. La page d'accueil est le site qui se trouve dans le profi l activé. Elle est définie par l'opérateur par défaut si vous ne l'avez pas fait dans le profil activé.

**Réglage de l'alarme** ( Menu > Outils > Réveil )

Vous pouvez programmer un maximum de 5 alarmes pour se déclencher à une date déterminée.

**Utilisation de la calculatrice** ( Menu > Outils > Calculatrice )

**Remarque :** Lorsque vous vous connectez à ce service et lorsque vous téléchargez du contenu, des frais supplémentaires s'appliquent. Vérifiez le coût des données auprès de votre opérateur.

Ce menu permet d'exécuter des fonctions standard, telles que des additions, des soustractions, des multiplications et des divisions.

# **Utilisation du chronomètre** ( Menu > Outils > Chronomètre )

Le chronomètre fonctionne comme les chronomètres classiques.

**Conversion d'une unité** ( Menu > Outils > Convertisseur d'unités ) Ce menu permet de convertir une mesure en l'unité de votre choix.

> À partir de l'écran de veille, vous pouvez rapidement modifier votre profil. Il suffit de sélectionner  $\leq$ suivi du profil que vous souhaitez activer. Choisissez entre : Général, Silencieux, Vibreur seul, Extérieur ou Casque.

**Modification des date et heure** (Menu > Paramètres > Date et heure)

Vous pouvez définir des fonctions relatives à la date et à l'heure.

**Modification de la langue** (Menu > Paramètres > Langues)

**Ajout d'une ville à l'horloge mondiale** ( Menu > Outils > Horloge mondiale )

Cette fonction permet de connaître l'heure d'un autre fuseau horaire ou d'un autre pays.

Vous pouvez modifier la langue des textes affichés sur votre téléphone. Ce changement affecte également le mode Entrée langue.

#### **Modification des paramètres de l'écran** ( Menu > Paramètres > Affichage )

Cette fonction permet de modifier les paramètres d'affichage du téléphone

#### **Services SIM** ( Menu > Outils > Services SIM )

Pour protéger votre KM380 et les informations importantes qu'il contient, vous pouvez modifier vos paramètres de sécurité.

**• Demander code PIN** - Permet de choisir un code PIN qui sera exigé à chaque fois que votre téléphone sera allumé

Ce menu dépend de la carte SIM et des services du réseau. Si la carte SIM prend en charge les services SAT (SIM Application Toolkit), ce menu correspond au nom du service spécifique de l'opérateur enregistré sur la carte SIM.

#### **Navigateur**

#### **Accès au Web**

- **1** Appuyez sur **Menu**, sélectionnez **Navigateur**.
- **2** Pour accéder directement à la page d'accueil du navigateur, sélectionnez **Page d'accueil**. Autrement, vous pouvez sélectionner **Saisir adresse** et choisissez **Connex**.

#### **Yahoo! Go**

Vous pouvez accéder au service Internet Yahoo Mobile. Pour accéder au service Yahoo, appuyez sur **Menu**, puis sélectionnez **Navigateur** et **Yahoo! Go.**

**Astuce :** Il est impossible d'accéder à **Yahoo! Go** dans certains pays. Cela dépend des Services Réseau.

#### **Paramètres**

#### **Modifi cation de vos profi ls**

Votre téléphone peut stocker vos données dans trois mémoires différentes : le téléphone, la carte SIM et une carte mémoire externe. Vous pouvez utiliser le gestionnaire de mémoire pour déterminer l'espace mémoire utilisé et l'espace mémoire disponible.

Les paramètres de connectivité ont déjà été paramétrés par votre opérateur réseau afin que vous puissiez profiter immédiatement de votre nouveau téléphone. Pour modifier des paramètres, accédez à ce menu.

#### **Modifi cation de vos paramètres de sécurité** ( Menu > Paramètres > Sécurité )

Tous les téléphones portables peuvent provoquer des interférences pouvant affecter les performances des appareils électroniques.

- **Verr. clavier auto** Si vous activez cette fonction, les touches seront automatiquement verrouillées en mode veille sans qu'il soit nécessaire d'appuyer sur une touche. Permet de vérouiller votre téléphone automatiquement après 10 secondes, 30 secondes ou 60 secondes d'inactivité.
- **Verrouillage téléphone**  Permet de choisir un code de sécurité pour verrouiller votre téléphone : Lorsque allumé, Au changement de SIM ou Immédiatement.
- Interdiction appel Permet de définir une interdiction d'appel vers certains numéros, vers ou en provenance de certains pays.
- **Répertoire limité** Sélectionnez Répertoire limité pour activer et compiler une liste de numéros pouvant être appelés à partir de votre téléphone. Le code PIN2 que vous a communiqué votre opérateur est requis. Depuis votre téléphone, vous pourrez uniquement appeler les numéros inclus dans la liste des appels restreints.
- **Changer codes**  Permet de changer votre **Code de sécurité**, votre **Code PIN1** ou votre **Code PIN2**.

Vérifiez les lois et règlements en vigueur en matière d'utilisation des téléphones portables dans les zones où vous conduisez.

- Ne tenez pas le téléphone dans votre main alors que vous conduisez.
- Concentrez toute votre attention sur la conduite.
- Utilisez un kit mains libres, si disponible.
- Si les conditions de conduite le permettent, quittez la route et garez-vous avant d'émettre ou de recevoir un appel.
- Les radiofréquences peuvent affecter certains systèmes électroniques de votre véhicule, tels que le système audio stéréo ou les équipements de sécurité.
- Lorsque votre véhicule est équipé d'un airbag, ne gênez pas son déclenchement avec un équipement sans fil portable ou fixe.

#### **Utilisation du mode avion** ( Menu > Paramètres > Mode avion )

Lorsque vous vous trouvez dans un avion ou dans un espace où l'usage du réseau sans fi l est interdit, vous pouvez utiliser uniquement les fonctionnalités du téléphone n'exigeant pas le recours au réseau sans fil. Lorsque le mode avion est activé, l'icône correspondante s'affiche sur l'écran à la place de l'icône du signal réseau.

- N'utilisez pas votre téléphone dans une station-service. N'utilisez pas votre téléphone à proximité de carburant ou de produits chimiques.
- Ne transportez pas et ne stockez pas de produits dangereux, de liquides ou de gaz inflammables dans le coffre de votre voiture, à proximité de votre téléphone portable et de ses accessoires.

#### **Économie énergie** ( Menu > Paramètres > Économie d'énergie )

Si vous activez cette option, votre téléphone se met en mode d'économie d'énergie lorsque vous ne l'utilisez pas. Choisissez l'un des paramètres d'économie d'énergie suivants : Toujours activé, Nuit uniquement ou Désactivé.

#### **Réinitialiser** ( Menu > Paramètres > Réinitialiser)

Vous pouvez initialiser tous les paramètres d'usine par défaut. Pour activer cette fonction, le code de sécurité est nécessaire. (par défaut : 0000)

#### **Utilisation du gestionnaire de mémoire** ( Menu > Paramètres > État mémoire )

• Procédez au remplacement de la batterie lorsque celle-ci n'offre plus des performances acceptables. La batterie peut être rechargée des centaines de fois avant qu'il soit nécessaire de la remplacer. • Rechargez la batterie en cas de non utilisation prolongée afin d'optimiser sa durée d'utilisation. **•** N'exposez pas le chargeur de la batterie au rayonnement direct du soleil. Ne l'utilisez pas non plus

• Ne placez pas votre téléphone dans des endroits chauds ou froids, cela pourrait affecter les

**Modifi cation des paramètres de connectivité** ( Menu > Paramètres > Connectivité )

- **Bluetooth** Permet de paramétrer votre KM380 pour qu'il utilise le Bluetooth®. Vous pouvez adapter votre visibilité envers les autres périphériques ou effectuer recherche parmi les périphériques auxquels vous êtes associé.
- Réseau Votre KM380 se connecte automatiquement à votre réseau préféré. Pour modifier ces paramètres, utilisez ce menu. Ce menu vous permet d'ajouter de nouveaux points d'accès.

**• Connexion USB** - Choisissez Service de données et synchronisez votre KM380 à l'aide du logiciel LG PC Suite afin de copier des fichiers depuis votre téléphone. Si une carte mémoire est insérée dans votre téléphone, sélectionnez Stockage de masse pour utiliser votre téléphone comme une clé USB. Connectez-le à votre ordinateur et glissez-déposez les fichiers vers le dossier de disque amovible KM380.

**Remarque :** Pour utiliser la fonction de stockage de masse USB, vous devez insérer une carte mémoire externe dans votre téléphone.

- Ne démontez pas votre téléphone. Si une réparation s'avère nécessaire, confiez-le à un technicien qualifié.
- Tenez votre téléphone éloigné des appareils électriques, tels que téléviseur, ordinateur, radio, etc. **•** Ne placez pas votre téléphone à proximité de sources de chaleur, telles qu'un radiateur ou une
- Ne le faites pas tomber.
- Ne soumettez pas votre téléphone à des vibrations mécaniques ou à des chocs.
- Le revêtement de votre téléphone risque d'être endommagé si vous le recouvrez d'un emballage en vinyle.
- Pour nettover l'extérieur du téléphone, utilisez un chiffon sec. (N'utilisez pas de solvant, tel que du benzène, un diluant ou de l'alcool.)
- N'exposez pas le téléphone à de la fumée ou de la poussière en quantité excessive. **•** Ne placez pas votre téléphone à proximité de cartes de crédit ou de titres de transport, car il pourrait
- altérer les données des bandes magnétiques.
- N'appuyez pas sur l'écran avec un objet pointu, vous risqueriez d'endommager votre téléphone. **•** Ne mettez pas votre téléphone en contact avec des liquides ou des éléments humides.
- Utilisez les accessoires tels que l'oreillette avec la plus grande précaution. Ne manipulez pas
- l'antenne inutilement. Retirez le câble de données avant de mettre le téléphone sous tension.

#### **Fonctionnement optimal du téléphone**

#### **Appareils électroniques**

- N'utilisez pas votre téléphone à proximité d'équipements médicaux sans autorisation. Évitez de placer votre téléphone à proximité de votre stimulateur cardiaque (par exemple, dans votre poche de poitrine).
- Les téléphones portables peuvent nuire au bon fonctionnement de certaines prothèses auditives.
- Des interférences mineures peuvent perturber le bon fonctionnement des téléviseurs, radios, ordinateurs, etc.

# **Sécurité au volant**

Si vous écoutez de la musique en extérieur, assurez-vous que le volume soit réglé à un niveau raisonnable afin que vous restiez avertis de ce qu'il se passe autour de vous. Cela est particulièrement recommandé lorsque vous vous apprêtez à traverser la rue.

#### **Eviter toute nuisance à votre ouïe**

Vous exposer à un volume sonore très élevé pendant longtemps peut nuire à votre ouïe. C'est pour cela que nous vous recommandons de ne pas allumer ou éteindre votre téléphone trop près de votre oreille et de régler le volume de la musique et des sonneries à un niveau raisonnable.

#### **Zone de dynamitage**

N'utilisez pas votre téléphone lorsque des opérations de dynamitage sont en cours. Respectez les restrictions, les règlements et les lois.

#### **Dans un avion**

Les appareils sans fil peuvent générer des interférences dans les avions.

- Éteignez votre téléphone avant d'embarquer dans un avion.
- Ne l'utilisez pas sur la piste sans autorisation de l'équipage.

#### **Enfants**

Conservez votre téléphone dans un endroit sûr, hors de la portée des enfants. En effet, un enfant risquerait de s'étouffer avec les petites pièces.

#### **Appels d'urgence**

Il est possible que les numéros d'urgence ne soient pas disponibles sur tous les réseaux de téléphonie mobile. Vous ne devez donc pas dépendre uniquement de votre téléphone portable pour émettre un appel d'urgence. Renseignez-vous auprès de votre opérateur.

#### **Informations sur la batterie et précautions d'usage**

- Il n'est pas nécessaire de décharger complètement la batterie avant de la recharger. Contrairement aux autres batteries, elle n'a pas d'effet mémoire pouvant compromettre ses performances.
- Utilisez uniquement les batteries et chargeurs LG. Les chargeurs LG sont conçus pour optimiser la durée de vie de votre batterie.

**•** Ne démontez pas et ne court-circuitez pas la batterie.

**•** Les contacts métalliques de la batterie doivent toujours rester propres.

dans des lieux très humides, tels que les salles de bain.

performances de la batterie.

**•** Le remplacement de la batterie par un modèle inadapté risque d'entraîner une explosion de cette

dernière.

**ASS** 

**•** Respectez les instructions du fabricant relatives au recyclage des batteries usagées. Recyclez-les si

possible. Ne vous en débarrassez pas avec les déchets ménagers.

# **Zones à atmosphère explosive Recommandations pour une utilisation sûre et efficace** (suite) **Recommandations pour une utilisation sûre et efficace** (suite) **Recommandations pour une utilisation sûre et efficace** (suite)

**•** N'oubliez pas de débrancher le chargeur de la prise murale dès que la batterie de votre téléphone

est rechargée. Ainsi, vous éviterez de gaspiller de l'énergie.

- Les recommandations relatives à l'exposition aux ondes radio utilisent une unité de mesure connue sous le nom de débit d'absorption spécifique ou DAS (Specific Absorption Rate ou SAR). Les tests de SAR sont effectués via des méthodes normalisées, en utilisant le niveau de puissance certifié le plus élevé du téléphone, dans toutes les bandes de fréquence utilisées.
- Même si tous les modèles de téléphones LG n'appliquent pas les mêmes niveaux de SAR, ils sont tous conformes aux recommandations appropriées en matière d'exposition aux ondes radio.
- La limite de SAR recommandée par l'ICNIRP (Commission internationale de protection contre les rayonnements non ionisants) est de 2 W/Kg en moyenne sur dix (10) grammes de tissus.
- La valeur de SAR la plus élevée pour ce modèle a été mesurée par DASY4 (pour une utilisation à l'oreille) à 0.669 W/Kg (10g) et à 0.932 W/Kg (10g) quand il est porté au niveau du corps. **•** La valeur du SAR applicable aux habitants de pays/régions ayant adopté la limite du SAR
- recommandée par l'IEEE (Institut des Ingénieurs Électriciens et Électroniciens) est de 1.6 W/Kg en moyenne pour un (1) gramme de tissu humain. (États-Unis, Canada, Australie et Taiwan).

#### **Entretien et réparation**

#### **AVERTISSEMENT**

Utilisez uniquement des batteries, chargeurs et accessoires agréés pour ce modèle de téléphone spécifique. L'utilisation de tout autre type de batterie, de chargeur et d'accessoire peut s'avérer dangereuse et peut annuler tout accord ou garantie applicable au téléphone.

cuisinière. Ne placez pas votre téléphone dans un four à micro-ondes, auquel cas la batterie

exploserait.

# **Recommandations pour une utilisation sûre et efficace** (suite) **Recommandations pour une utilisation sûre et efficace** (suite)

# **Données techniques**

#### **Généralités**

Nom du produit : KM380 Système : GSM 900 / DCS 1800 / PCS 1900

#### **Températures ambiantes**

Max : +55°C (en veille) +45°C (en charge)

 $Min : -10°C$ 

#### **Bluetooth QD ID B013827**

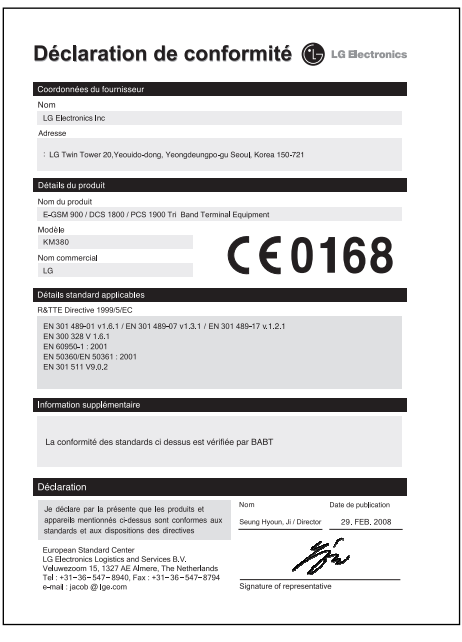

Veuillez lire ces recommandations. Leur non respect peut s'avérer dangereux, voire illégal.

#### **ATTENTION**

- Éteignez votre téléphone dans toute zone où les réglementations spéciales en vigueur l'exigent. Par exemple, n'utilisez pas votre téléphone, dans les hôpitaux, car celui-ci pourrait perturber le bon fonctionnement des équipements médicaux sensibles.
- Il est possible que les numéros d'urgence ne soient pas disponibles sur tous les réseaux de téléphonie mobile. Vous ne devez donc pas dépendre uniquement de votre téléphone portable pour émettre un appel d'urgence.
- Utilisez uniquement les accessoires d'ORIGINE afin d'éviter d'endommager votre téléphone.
- Tous les émetteurs radio peuvent provoquer des interférences si des appareils électroniques se trouvent à proximité. Des interférences mineures peuvent perturber le bon fonctionnement des téléviseurs, radios, ordinateurs, etc.
- Les batteries usées doivent être recyclées conformément à la législation en vigueur. **•** Ne démontez pas le téléphone ni la batterie.
- Le remplacement de la batterie par un modèle inadapté présente un risque d'explosion.

#### **Exposition aux radiofréquences**

**Informations sur l'exposition aux ondes radio et sur le débit d'absorption spécifique (SAR, Specific Absorption Rate).**

Le téléphone portable KM380 est conforme aux exigences de sécurité relatives à l'exposition aux ondes radio. Ces exigences sont basées sur des recommandations scientifi ques qui comprennent des marges de sécurité destinées à assurer la sécurité des personnes, quels que soient leur âge et leur état de santé.

### **Recommandations pour une utilisation sûre et efficace**

A pleine puissance, l'écoute prolongée du haut-parleur ou de l'oreillette

peut endommager l'oreille de l'utilisateur

Ce produit est conforme à :

- l'arrêté du 8 novembre 2005 portant application de l'article L. 5232-1 du

code de la santé publique relatif aux baladeurs musicaux,

- à la norme NF EN 50332-1:2000, - à la norme NF EN 50332-2:2003